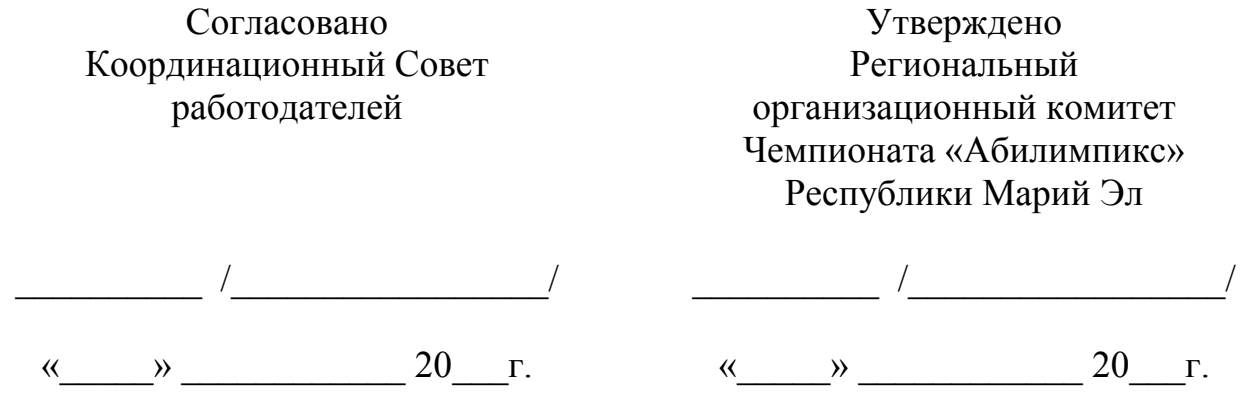

# **Конкурсное задание**

по компетенции: **«Администрирование баз данных»** 

# **V Регионального чемпионата по профессиональному мастерству среди инвалидов и лиц с ограниченными возможностями здоровья «Абилимпикс» Республики Марий Эл**

# **Согласовано:**

Представителями общественных организаций инвалидов:

МРО ОООИ «Всероссийское общество глухих» МРО ОООИ «Всероссийское Ордена Трудового Красного Знамени общество слепых»\_\_\_\_\_\_\_\_\_\_\_\_\_\_\_\_\_\_\_\_\_\_\_\_\_\_\_\_\_\_\_\_\_\_\_\_\_\_\_\_\_\_\_\_\_\_\_\_ РОООО «Всероссийское общество инвалидов» Республики Марий Эл

**Разработал:** Главный региональный эксперт по компетенции О.Н. Ахматов

### **1. Описание компетенции**

# **1.1. Актуальность компетенции**

В современном мире самым ценным ресурсом является информация, а актуальность её обработки не вызывает сомнений. Поскольку в настоящее время основная информация формируется и обрабатывается в виде баз данных, компетенция «Администрирование баз данных» является востребованной в промышленных, торговых, медицинских, культурных, образовательных организациях.

Работоспособность такой информационной системы, как база данных, определяется наличием соответствующего инструментария для обработки данных, и невозможна без профессионального сопровождения и поддержки. В большинстве случаев, функции, связанные с обработкой информации, возлагаются на администратора базы данных.

Создавая базу данных, администратор, стремится упорядочить информацию по различным признакам для того, чтобы потом извлекать из нее необходимые пользователю данные в любом сочетании.

Администрирование базой данных нацелено на обеспечение надежного и эффективного функционирования базы данных с пониманием её структуры, адекватности содержания базы данных информационным потребностям её пользователей, а также отображения актуального состояния, обозначенной в теме её предметной области.

# **1.2. Профессии, по которым участники смогут трудоустроиться после освоения данной компетенции:**

Профессии, связанные с информационными технологиями и информационной безопасностью.

Администраторы баз данных востребованы в следующих областях:

в компаниях, специализирующихся на организационно-техническом и информационном обеспечении деятельности различных государственных и негосударственных структур; в коммерческих банках; в транспортных компаниях; в компаниях, реализующих медицинские услуги; в крупных торговых оптовых и розничных компаниях; в организациях, специализирующихся на сделках с недвижимостью; в полиграфическом производстве; в фармацевтической промышленности в области разработки и производства современных лекарственных средств; в компаниях-операторах медиа-рекламного рынка; в компаниях, специализирующихся на разработке инновационных технологий; в образовательных организациях.

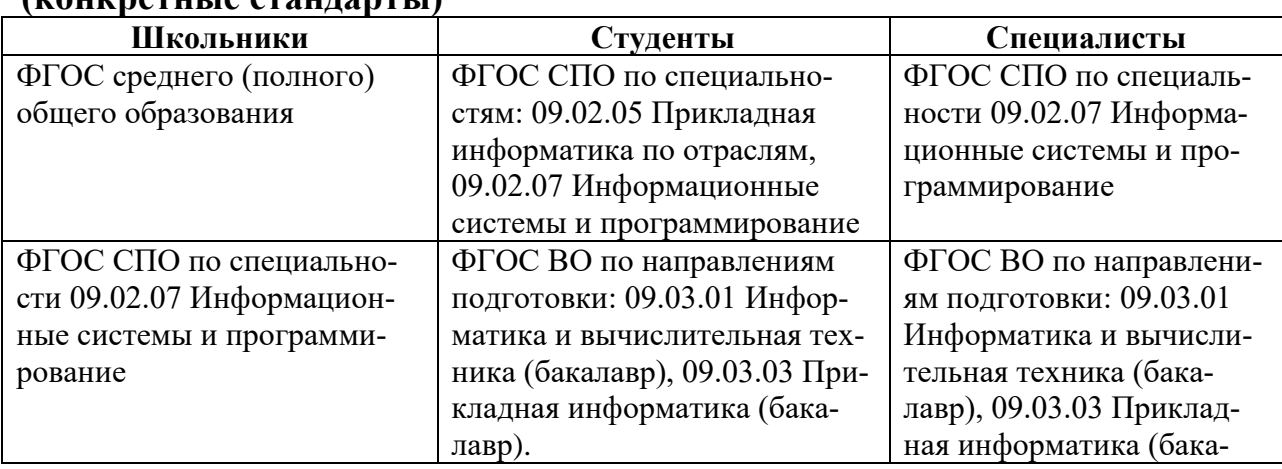

# **1.3. Ссылка на образовательный и/или профессиональный стандарт (конкретные стандарты)**

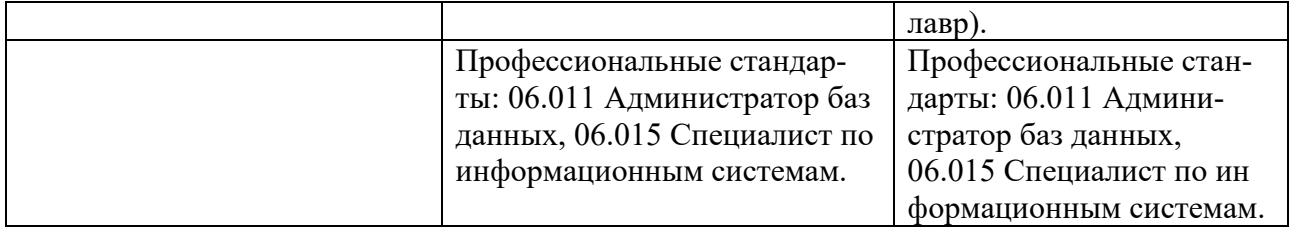

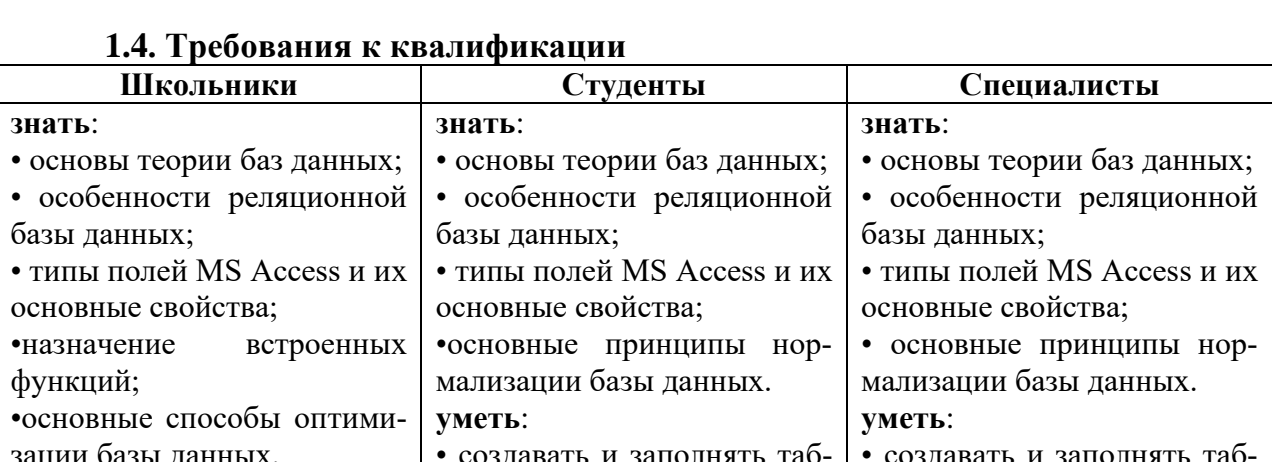

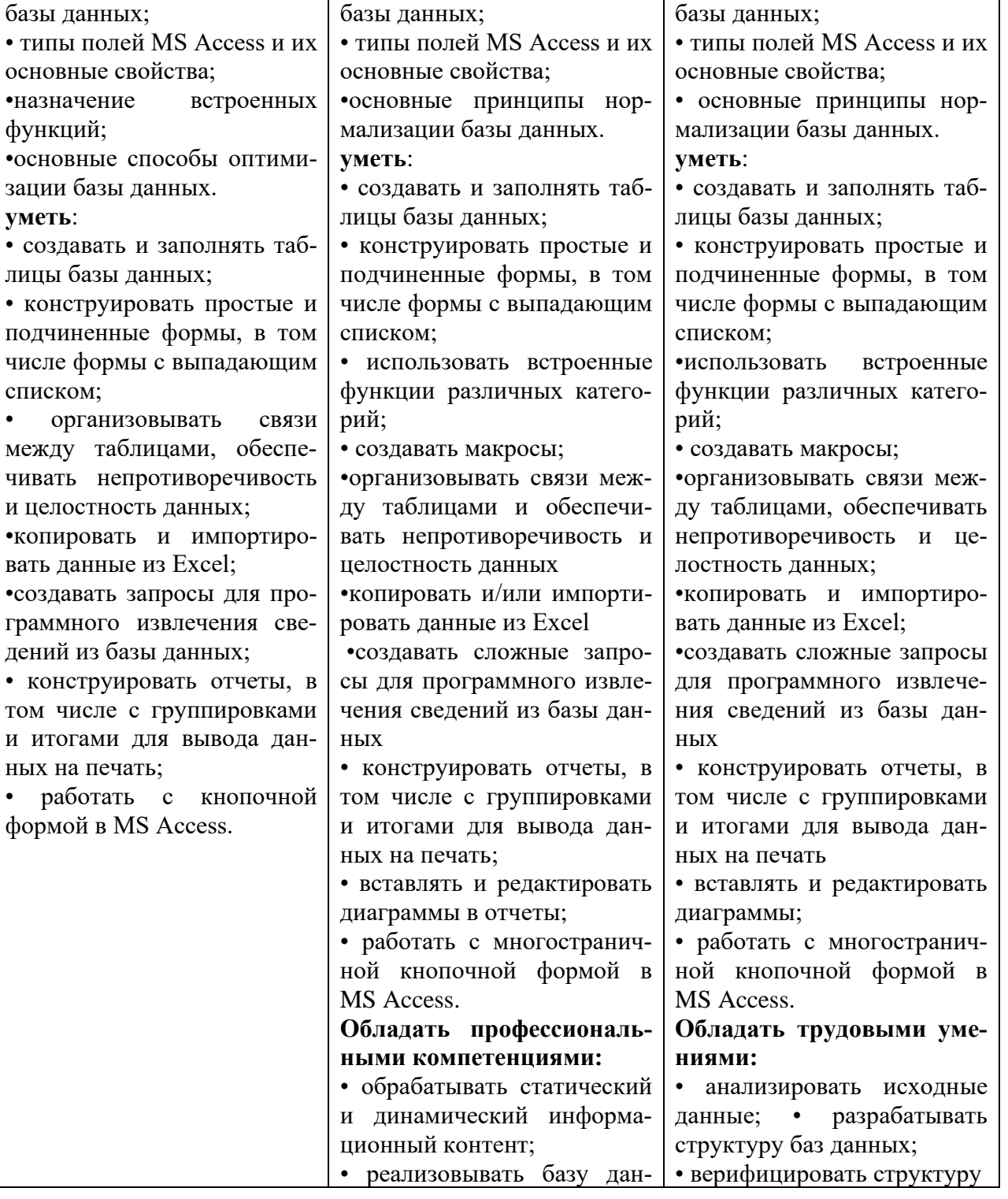

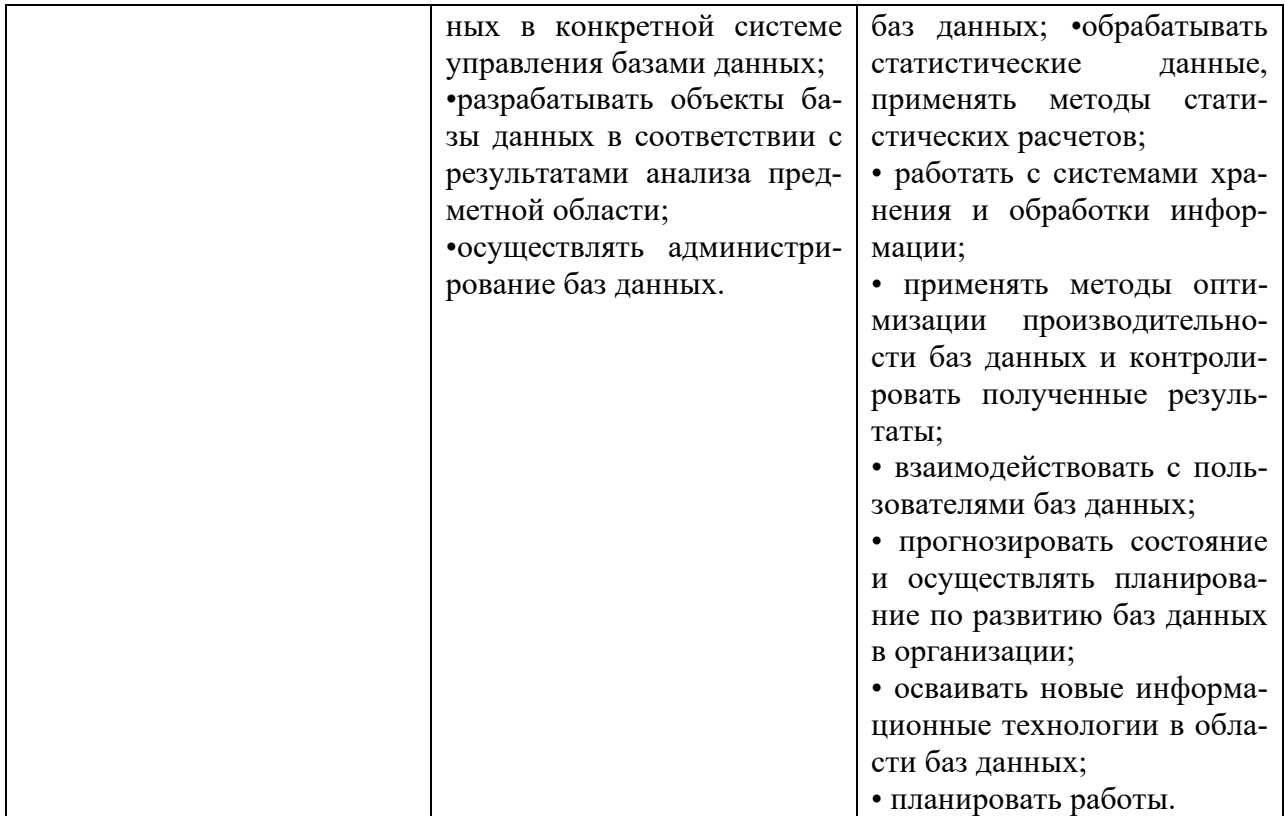

# **2.Конкурсное задание**

### **2.1. Краткое описание задания**

**Школьники, студенты, специалисты:** в ходе выполнения конкурсного задания необходимо, используя СУБД MS Access 2016, создать базу данных, заполнить ее идентичной информацией, обеспечить возможность выборки данных из базы (создание запросов и отчетов) и организовать пользовательский интерфейс для работы с базой данных.

Конкурсное задание для всех категорий участников связано с одной предметной областью.

**Степень сложности задания для школьников, студентов/специалистов** отличается объемом обрабатываемой информации, математическими подходами к обработке информации, необходимым набором встроенных функций и количеством запросов и отчетов.

| Наименование ка-<br>тегории участника | Наименование моду-<br>ЛЯ                         | Время проведе-<br>ния модуля | Полученный резуль-<br>тат                                                                           |
|---------------------------------------|--------------------------------------------------|------------------------------|----------------------------------------------------------------------------------------------------|
| Школьник                              | Модуль 1<br>Создание<br>структуры<br>базы данных | 30 минут                     | Создана база данных в<br>соответствии с опре-<br>деленной структурой<br>таблиц и схемой дан-<br>HЫX |
|                                       | Модуль 2<br>Заполнение базы дан-<br>HЫX          | $50$ минут                   | База данных заполне-<br>на информацией с ис-<br>пользованием создан-<br>формы<br>ной<br>ввода и     |

**2.2. Структура и подробное описание конкурсного задания**

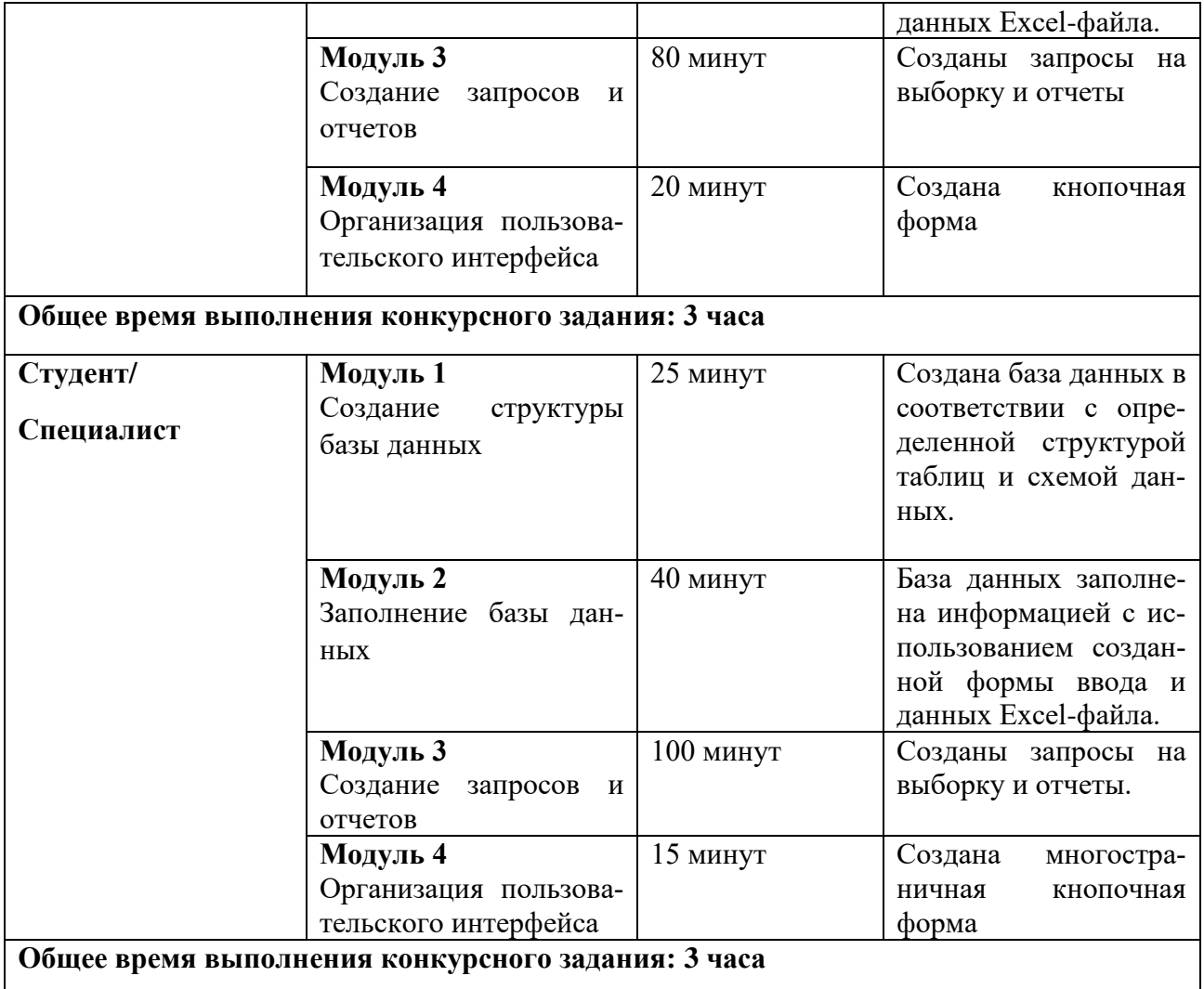

Участник может самостоятельно распределить время на выполнение каждого модуля или указать время, отводимое на выполнение каждого модуля.

# **2.3. Последовательность выполнения задания Постановка задачи**

Цель задания состоит в создании базы данных, отражающей ситуацию, связанную с арендой оборудования на площадках для игры в Пейнтбол.

Для создания и заполнения базы данных необходимы операционная система Windows и программы MS Access 2016 и MS Excel 2016.

Участникам чемпионата нужно создать базу данных в папке, определенной организаторами, сконструировать и заполнить таблицы, настроить связи между таблицами, разработать необходимые формы (в том числе главную кнопочную форму), а также сформировать запросы и отчеты.

При создании базы участники чемпионата должны продемонстрировать свои знания и навыки обработки информационных массивов.

#### **Школьники**

Регистрация команды для игры в пейнтбол производится на капитана команды Аренда оборудования на базе платная, согласно прейскуранту:

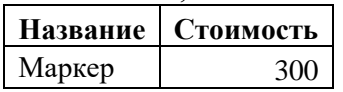

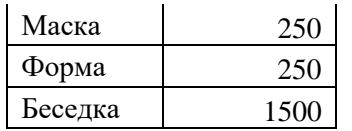

Стоимость утреннего сеанса составляет 2500 рублей на команду. Стоимость вечернего сеанса составляет 3800 рублей на команду. По понедельникам базы не работают.

Информация для заполнения базы данных находится в файле формата Excel. Файл должен быть предоставлен участнику конкурса его организаторами до начала выполнения задания. Как использовать информацию из Excel-файла для заполнения базы данных, каждый участник решает самостоятельно.

### **Модуль 1 – Создание структуры базы данных**

- **1.** Создать базу данных «Пейнтбол» в папке, определенной организаторами конкурса.
- **2.** Создать и сохранить таблицу **Базы\_Пейнтбола** со следующей структурой:

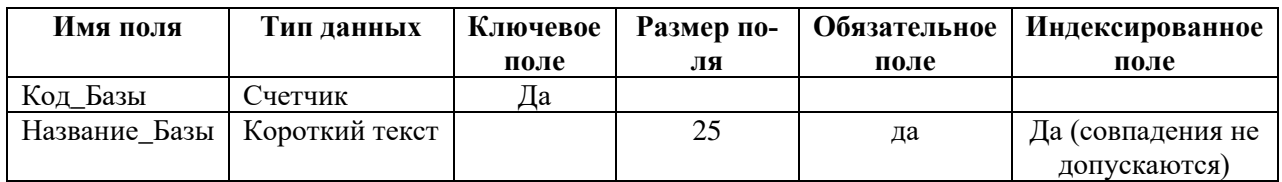

#### **3.** Создать и сохранить таблицу **Капитаны**:

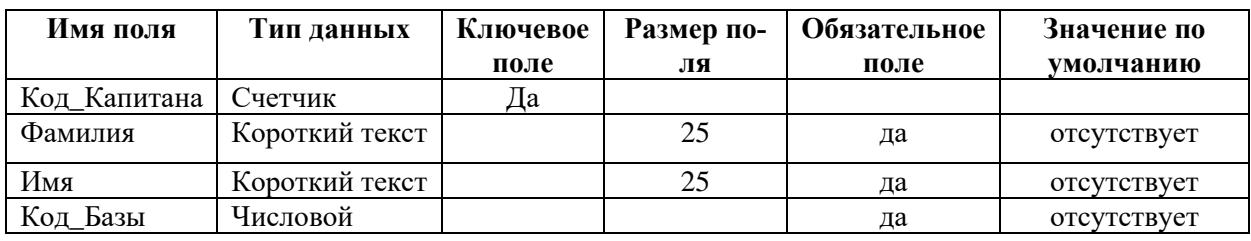

**4.** Создать и сохранить таблицу **Игры** со следующей структурой:

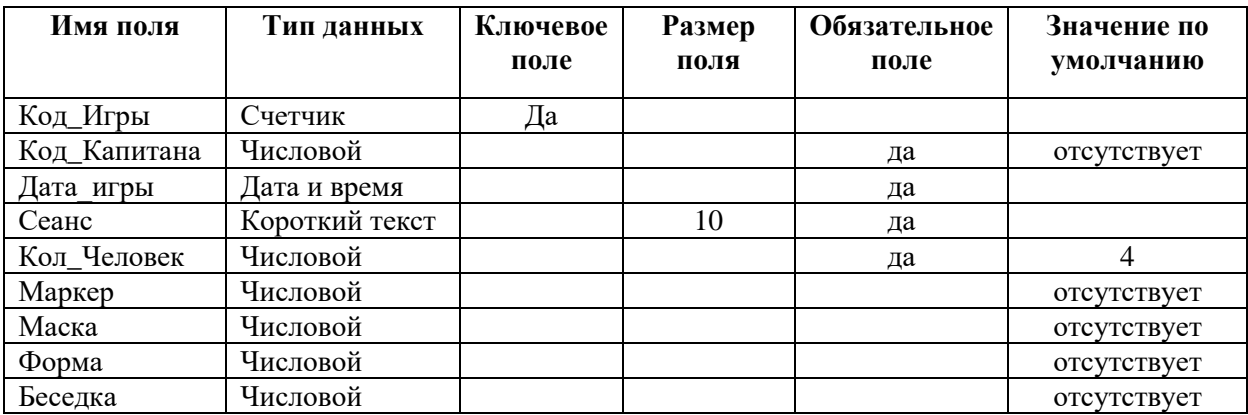

Поле **Сеанс** может принимать значения **только** «Утро» или «Вечер». Выбор сеанса осуществляется из выпадающего списка.

Базы пейнтбола не работают по понедельникам, при попытке записаться на понедельник должно выдаваться сообщение «По понедельникам базы не работают».

**5.** Организовать схему данных в соответствии с Рис. 1:

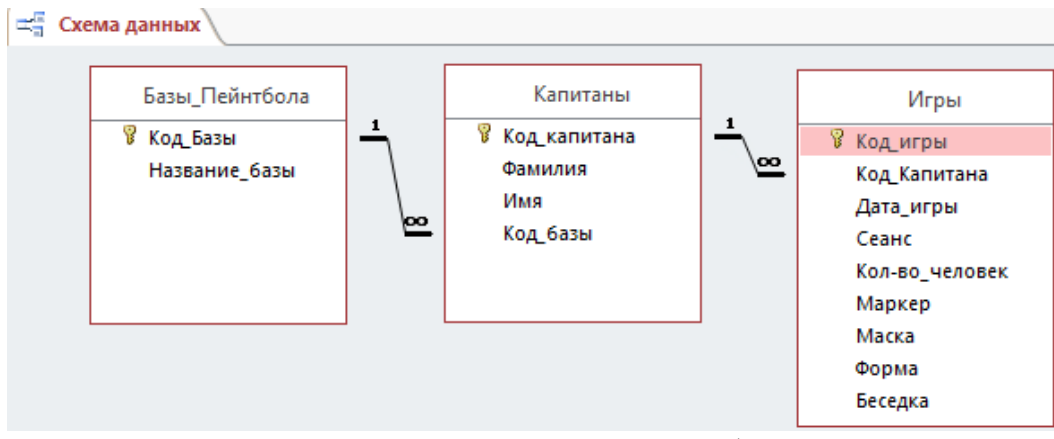

Рис. 1 Схема данных базы данных Пейнтбол

#### **Модуль 2 – Заполнение базы данных**

**1.** Заполнить таблицу Базы\_Пейнтбола:

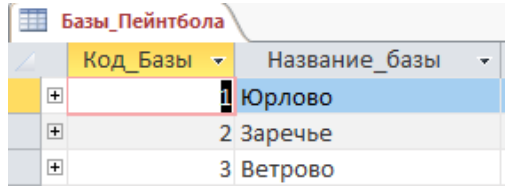

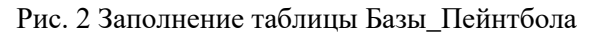

**2.** Создать форму с выпадающим списком для заполнения таблицы **Капитаны**:

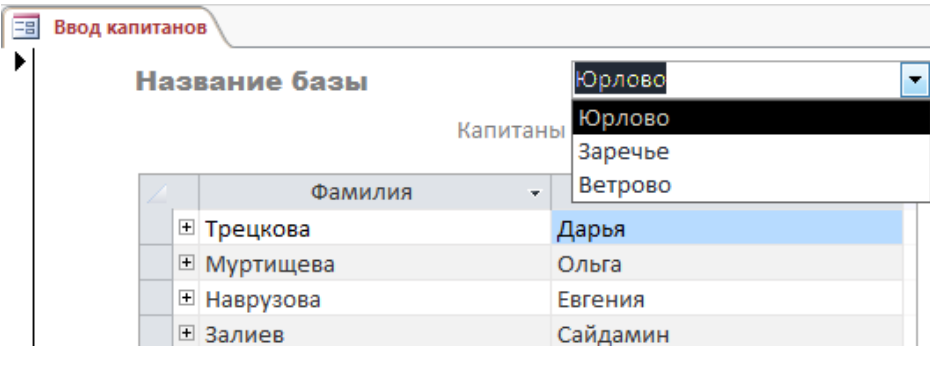

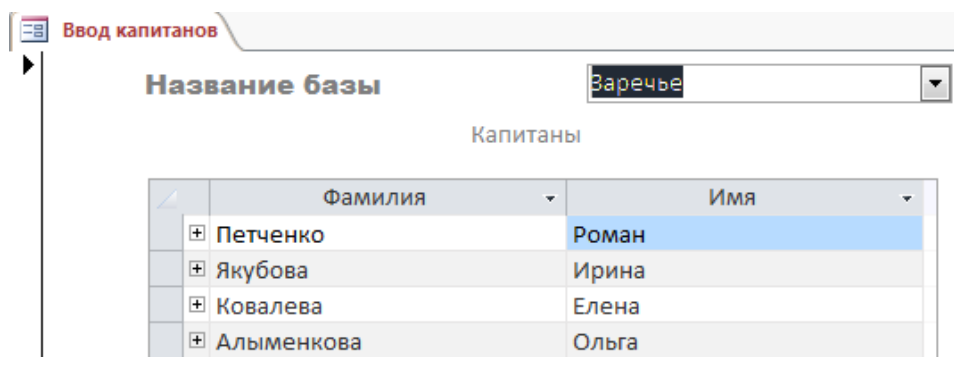

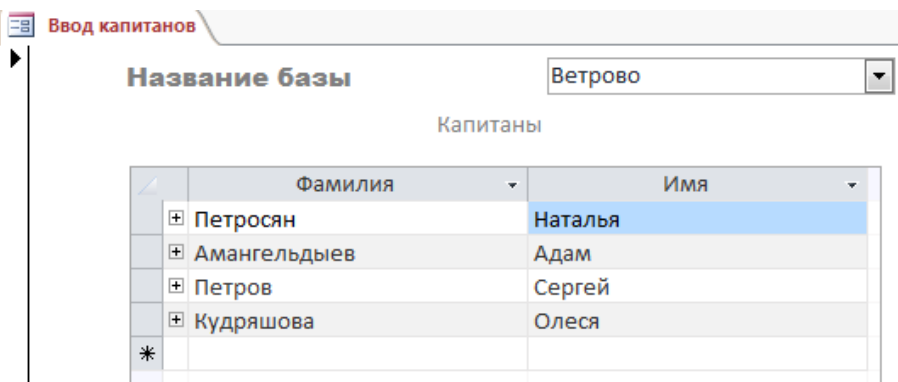

# Рис. 3 Вид формы **Ввод капитанов**

**3.** Создать форму с выпадающим списком и именем **Регистрация игр** для заполнения таблицы Игры.

| <b>ЕВИ Регистрация игр</b> |        |                                                                       |       |                                           |                  |                                                                                                    |       |                          |         |        |
|----------------------------|--------|-----------------------------------------------------------------------|-------|-------------------------------------------|------------------|----------------------------------------------------------------------------------------------------|-------|--------------------------|---------|--------|
| ИГРЫ                       |        |                                                                       |       |                                           |                  |                                                                                                    |       |                          |         |        |
| Фамилия капитана<br>Игры   |        |                                                                       |       | ▼<br>Алыменкова<br>Амангельдыев<br>Залиев |                  |                                                                                                    |       |                          |         |        |
|                            | $\ast$ | Дата игры -<br>03.05.2020 Утро<br>05.06.2020 Beyep<br>17.04.2020 Утро | Сеанс | • Кол-вочеловек •                         | 5<br>4<br>6<br>4 | <b>Ма</b> Ковалева<br>Кудряшова<br>Муртищева<br>Наврузова<br>Петров<br>Петросян<br>Петченко<br>Трецкова | Форма | ÷<br>3<br>$\overline{2}$ | Беседка | ÷<br>0 |
|                            |        |                                                                       |       |                                           |                  | Якубова                                                                                                 |       |                          |         |        |

Рис. 4 Вид формы **Регистрация игр**

# **Модуль 3 – Создание запросов и отчетов**

1. Создать запрос с итогами по аренде оборудования капитанами команды. Капитаны отсортированы по алфавиту.

| 醒 | Аренда       |              |             |            |         |
|---|--------------|--------------|-------------|------------|---------|
|   | Фамилия<br>٠ | Маркеры<br>× | Маски<br>v. | Формы<br>÷ | Беседки |
|   | Алыменкова   | 10           | 10          |            | 2       |
|   | Амангельдые  |              | 4           | 4          | 0       |
|   | Залиев       | 8            | 8           |            |         |
|   | Ковалева     |              | 7           | 2          |         |
|   | Кудряшова    | 3            | 3           | 3          |         |
|   | Муртищева    | 6            | 6           | 3          |         |
|   | Наврузова    | 10           | 12          | 6          | 3       |
|   | Петров       | 5            |             |            |         |
|   | Петросян     | 6            | 6           | 5          |         |
|   | Петченко     | 6            | 6           |            |         |
|   | Трецкова     | 8            |             | 5          | 2       |
|   | Якубова      | 6            | 6           | 3          | 0       |
|   | Итог         | 79           | 82          | 56         | 14      |

Рис. 4 Вид запроса **Аренда**

2. Создать запрос по рейтингу сеансов.

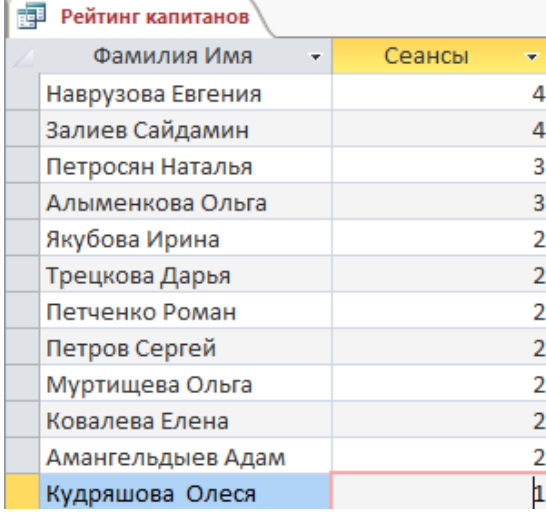

Рис. 5 Вид запроса **Рейтинг капитанов**

3. Создать параметрический запрос следующего вида:

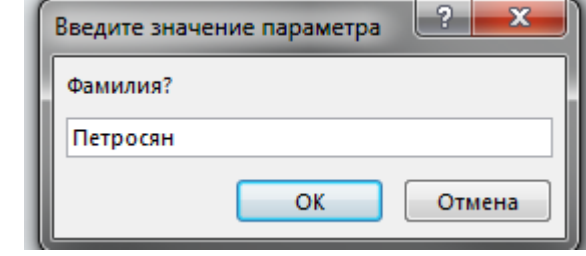

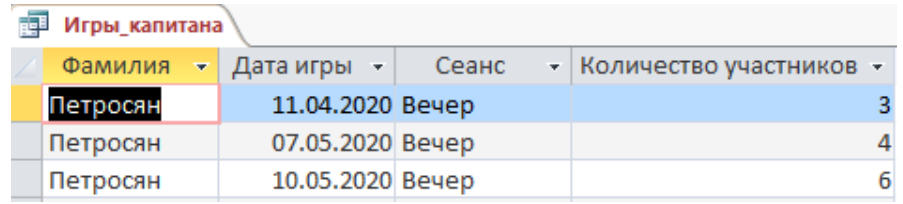

#### Рис. 6 Вид запроса **Игры\_капитана**

4. Создать запрос для вычисления выручки баз за каждый день.

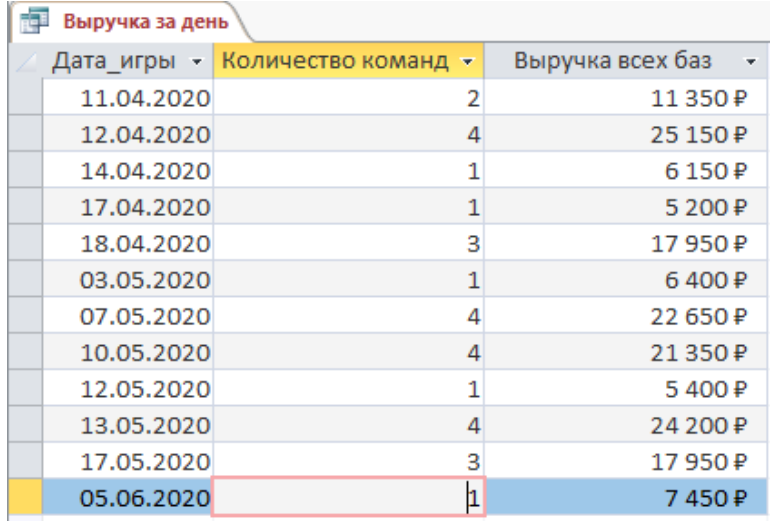

Рис. 7 Вид запроса **Выручка за день**

5. Создать запрос для вычисления выручки баз за весь период с разбивкой на сеансы.

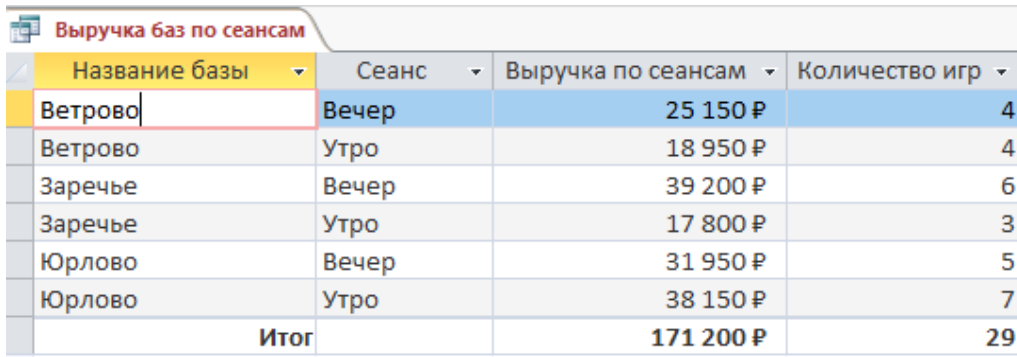

### Рис. 8 Вид запроса **Выручка баз по сеансам**

# 6. Создать итоговый отчет по проведенным играм следующего вида:

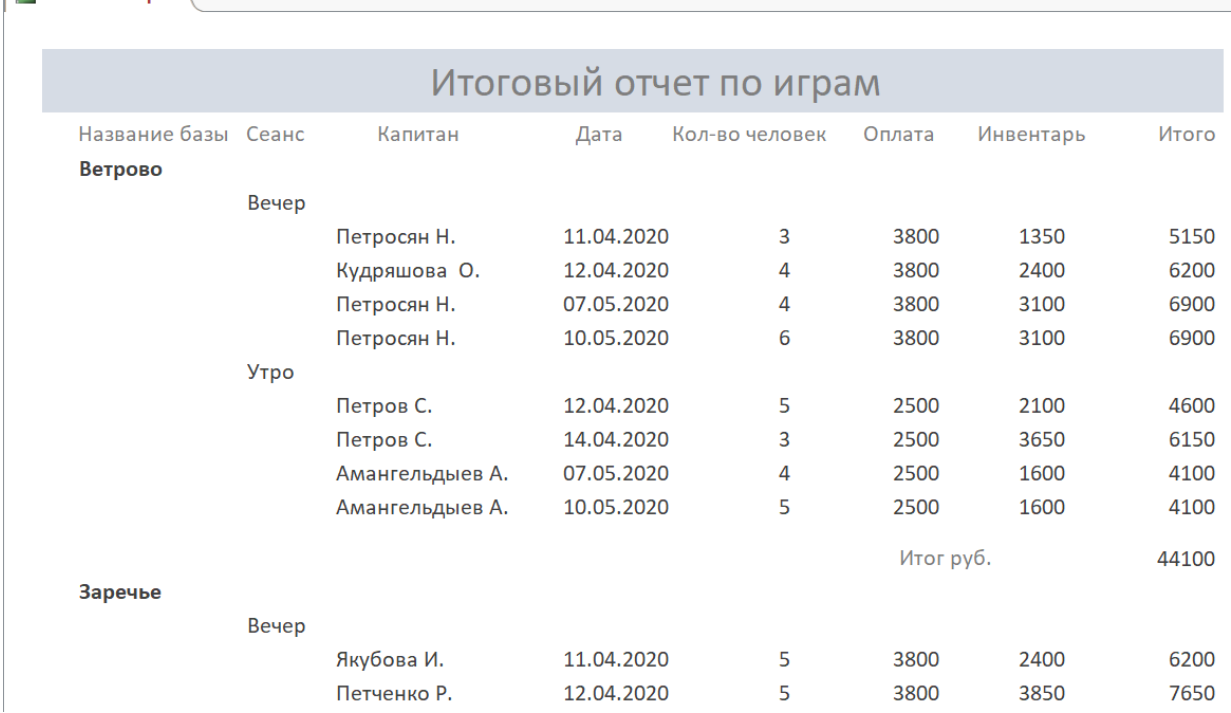

#### Юрлово

Вечер

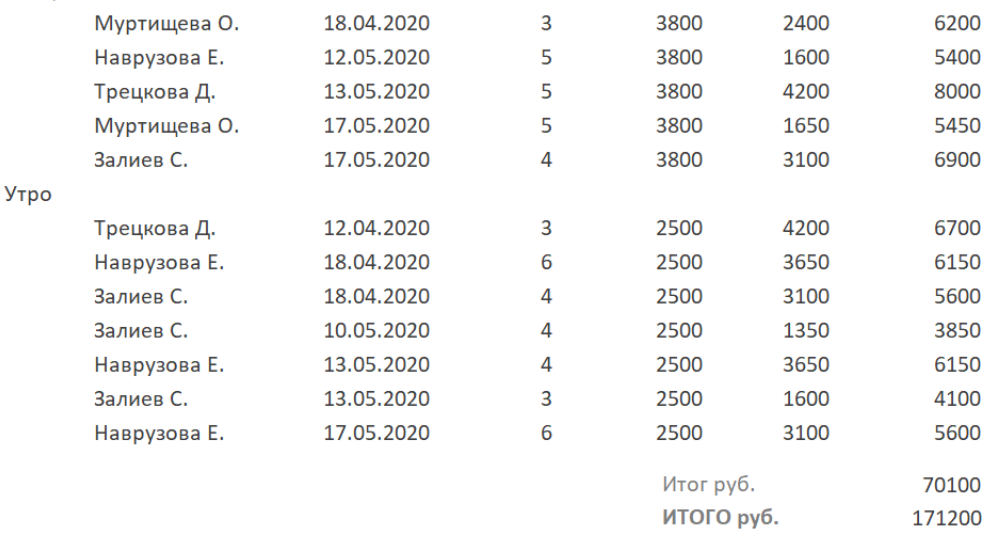

Рис.9 Фрагменты отчета с итогами

# 7. Создать параметрический отчет Игры капитана.

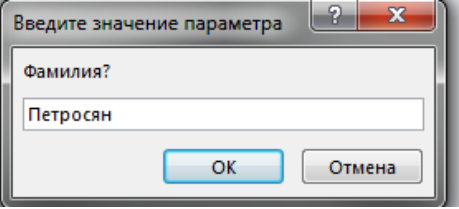

**При капитана** 

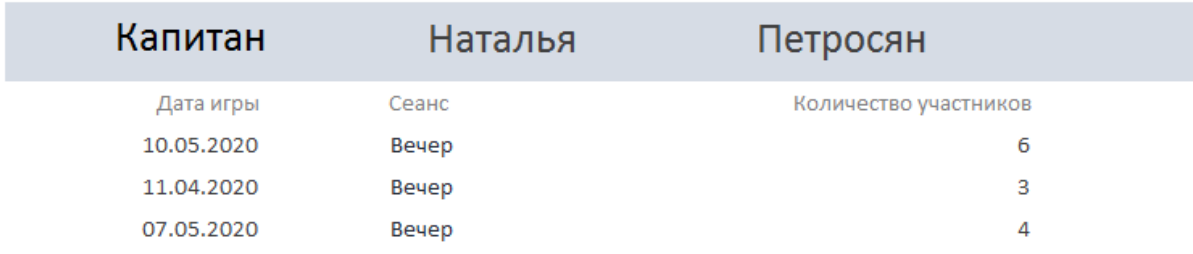

Рис. 10 Оформление отчета **Игры капитана**

# **Модуль 4 – Организация пользовательского интерфейса**

**1.** Создать Главную кнопочную форму, которая будет запускаться при открытии файла базы данных:

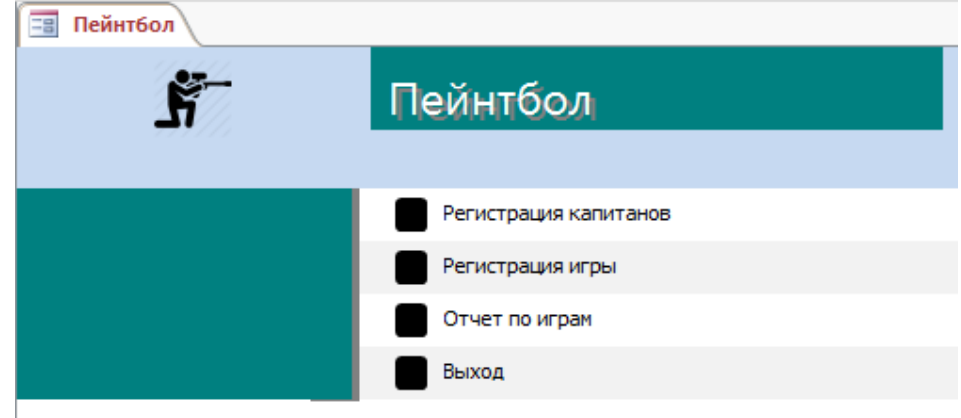

#### **Студенты/Специалисты**

Регистрация команды для игры в пейнтбол производится на капитана команды Аренда оборудования на базе платная, согласно прейскуранту:

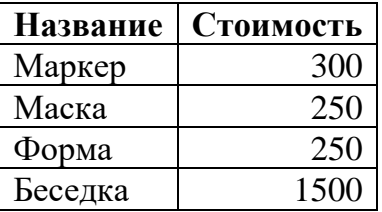

Стоимость утреннего сеанса составляет 2500 рублей на команду. Стоимость вечернего сеанса составляет 3800 рублей на команду. Кроме того, стоимость вечернего сеанса в субботу и утреннего в воскресенье увеличивается на 20 %. По понедельникам базы не работают.

Информация для заполнения базы данных находится в файле формата Excel. Файл должен быть предоставлен участнику конкурса его организаторами до начала выполнения задания. Как использовать информацию из Excel-файла для заполнения базы данных, каждый участник решает самостоятельно. Информация, размещенная в Excel-файле:

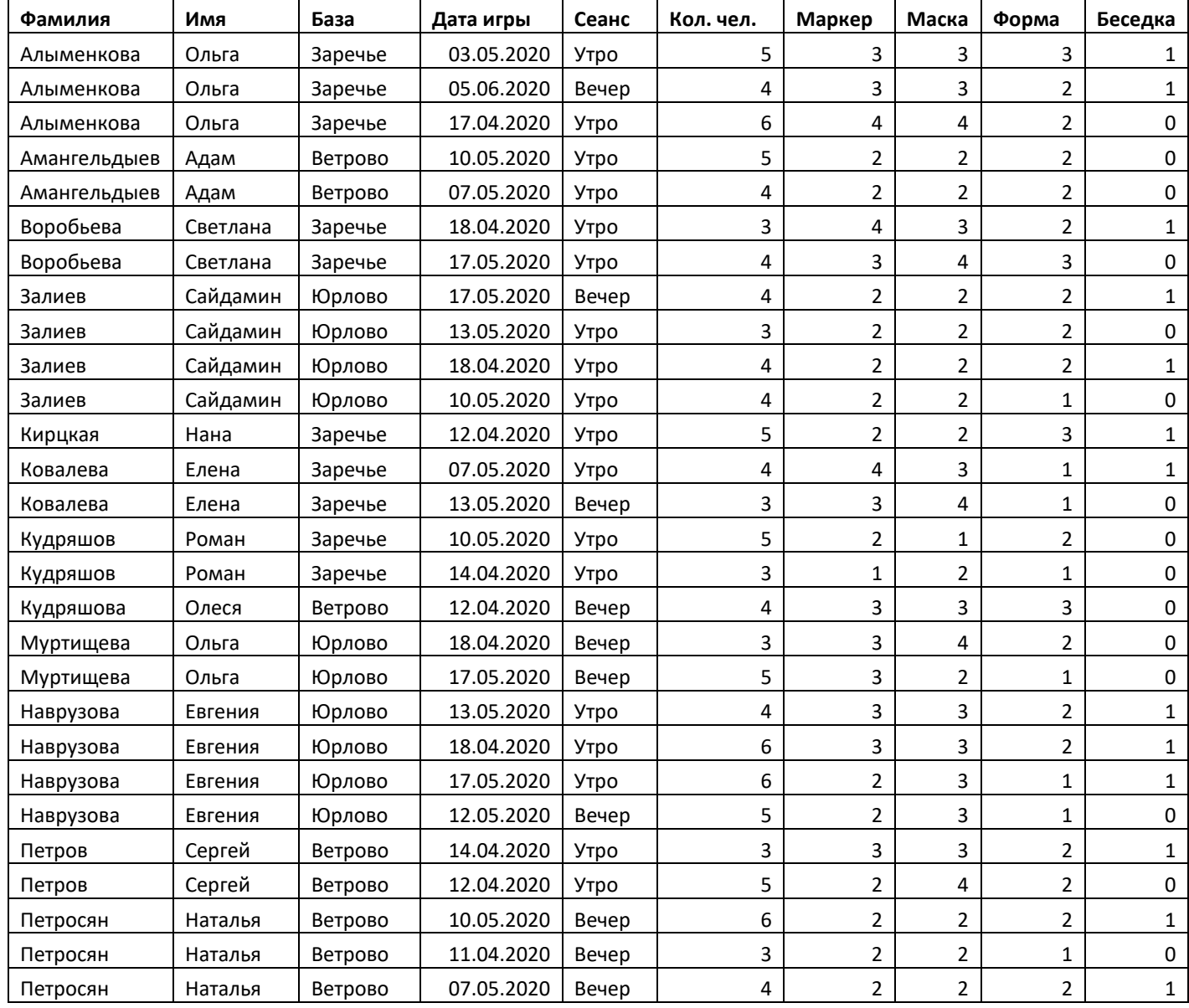

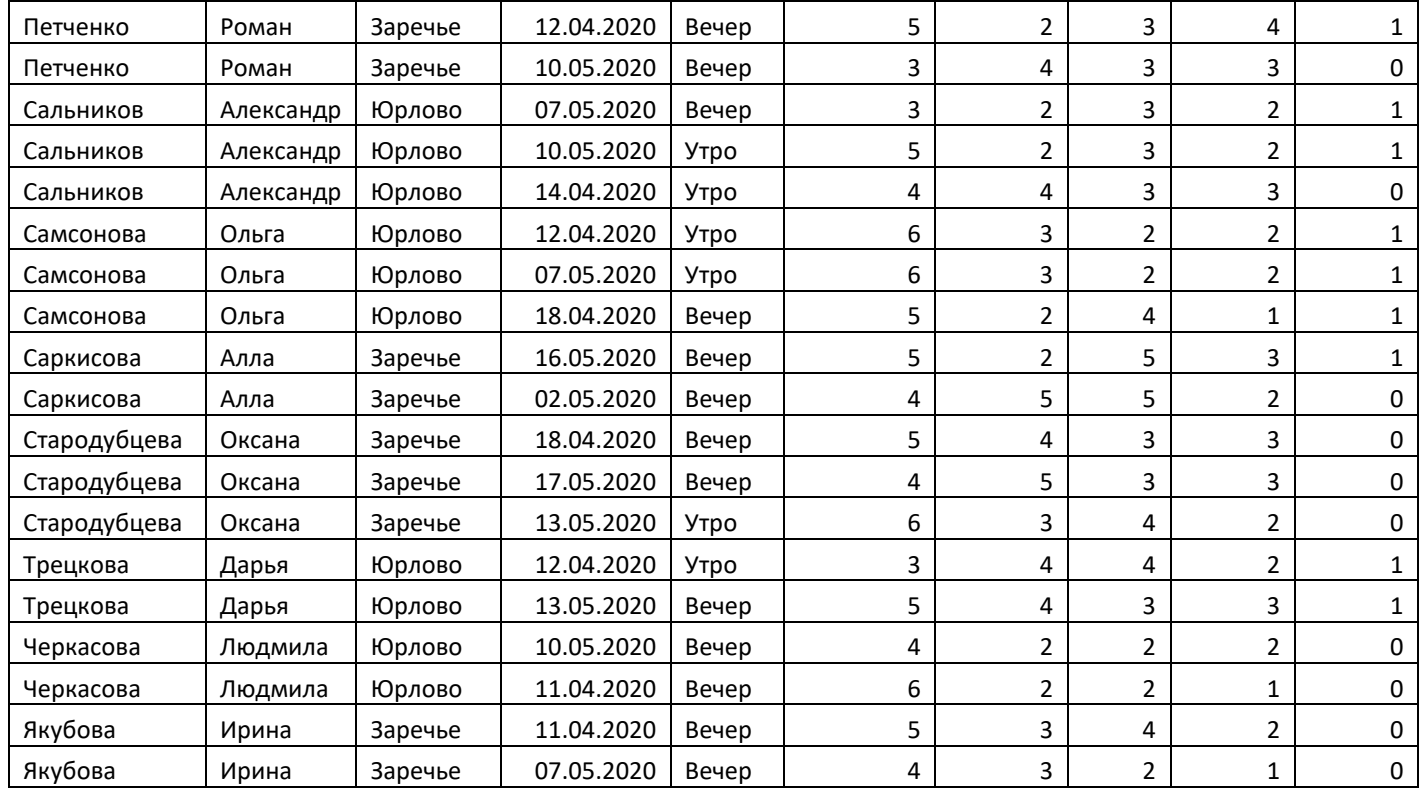

# **Модуль 1 – Создание структуры базы данных**

**1.** Создать базу данных «Пейнтбол» в папке, определенной организаторами конкурса.

**2.** Создать и сохранить таблицу **Базы\_Пейнтбола** со следующей структурой:

| Имя поля | Тип данных                     | Ключевое<br>Размер по- |    |      | Обязательное   Индексированное    |
|----------|--------------------------------|------------------------|----|------|-----------------------------------|
|          |                                | поле                   | ля | поле | поле                              |
| Код_Базы | Счетчик                        | Дa                     |    |      |                                   |
|          | Название Базы   Короткий текст |                        | 25 | да   | Да (совпадения не<br>допускаются) |

# **3.** Создать и сохранить таблицу **Капитаны**:

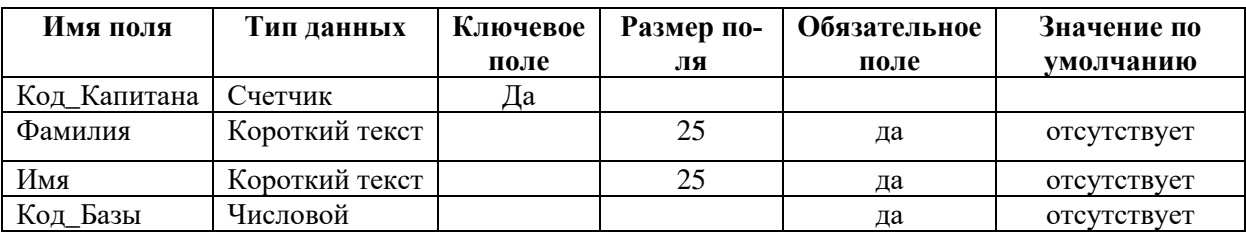

**4.** Создать и сохранить таблицу **Игры** со следующей структурой:

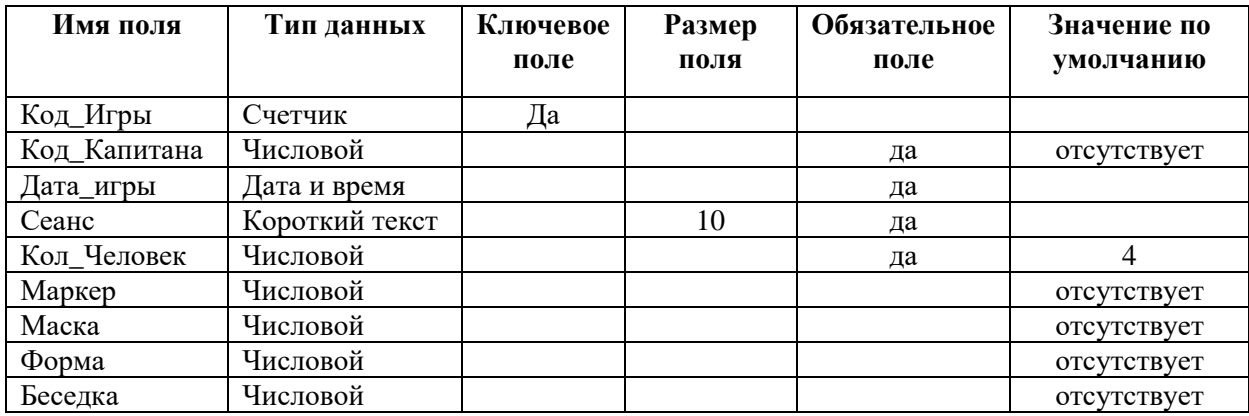

Поле **Сеанс** может принимать значения **только** «Утро» или «Вечер». Выбор сеанса осуществляется из выпадающего списка.

Базы пейнтбола не работают по понедельникам, при попытке записаться на понедельник должно выдаваться сообщение «По понедельникам базы не работают».

**5.** Организовать схему данных в соответствии с Рис. 1:<br> $\left[\frac{1}{\frac{1}{n}}\right]$  Схема данных

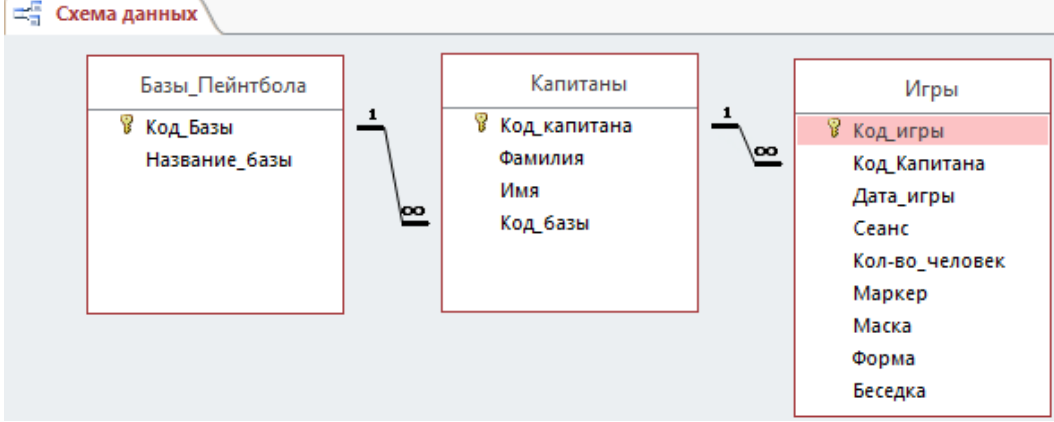

Рис. 1 Схема данных базы данных Пейнтбол

# **Модуль 2 – Заполнение базы данных**

**2.** Заполнить таблицу Базы\_Пейнтбола:

| Базы_Пейнтбола          |          |  |               |  |  |  |  |
|-------------------------|----------|--|---------------|--|--|--|--|
|                         | Код Базы |  | Название базы |  |  |  |  |
| $\overline{+}$          |          |  | II Юрлово     |  |  |  |  |
| $\overline{+}$          |          |  | 2 Заречье     |  |  |  |  |
| $\overline{\mathbf{H}}$ |          |  | 3 Ветрово     |  |  |  |  |
|                         |          |  |               |  |  |  |  |

Рис. 2 Заполнение таблицы Базы\_Пейнтбола

**3.** Создать форму с выпадающим списком для заполнения таблицы Капитаны (**обратить внимание на вид формы!**).

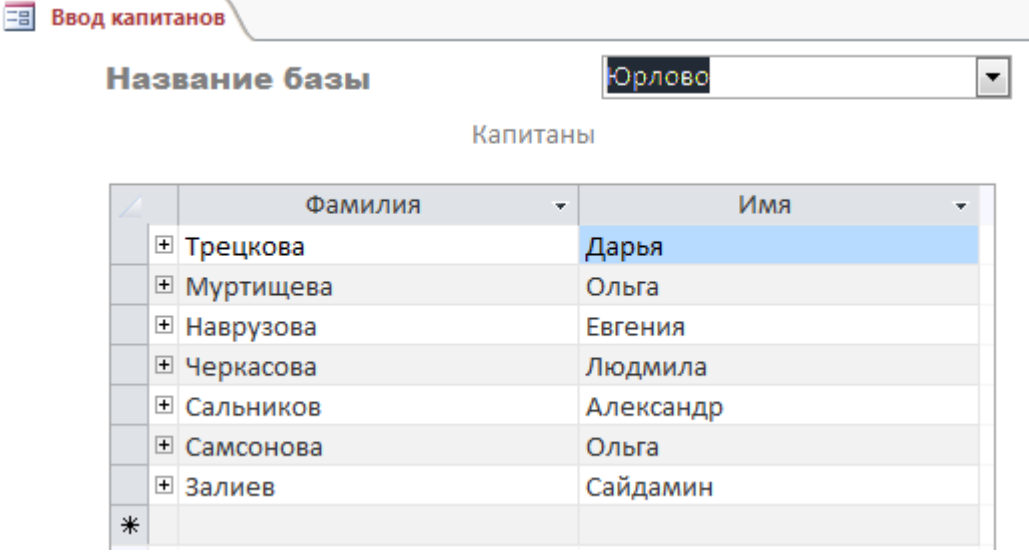

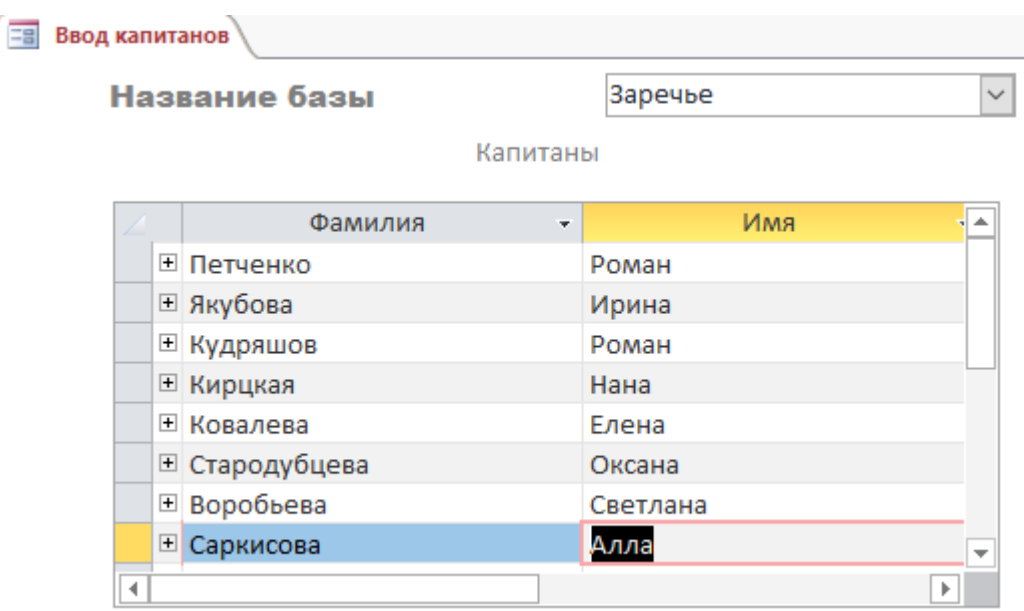

#### Рис. 3 Вид формы **Ввод капитанов**

**4.** Создать форму с выпадающим списком с именем **Игры** (**обратить внимание на вид формы!**).

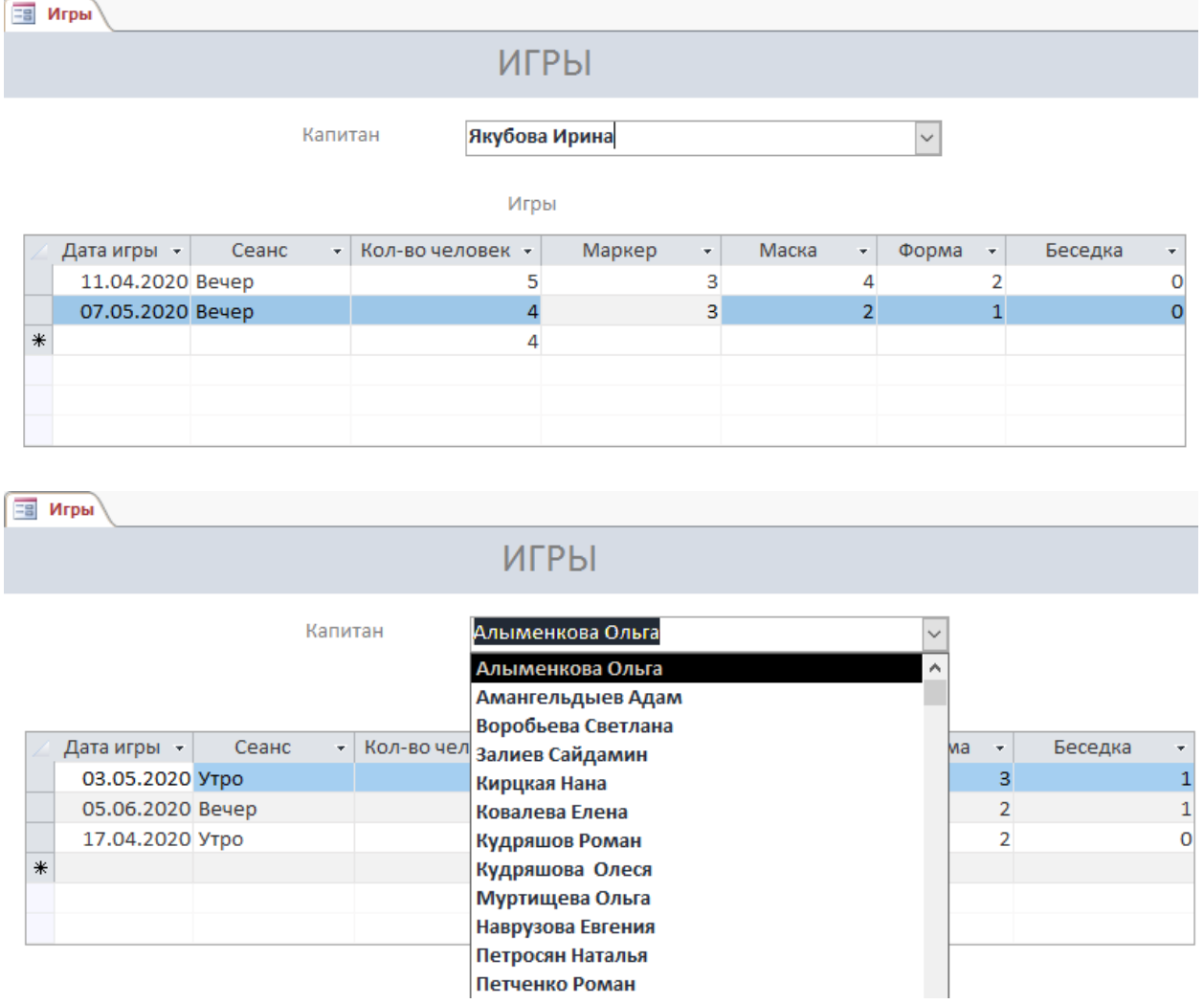

Рис. 4 Вид формы **Игры**

**Модуль 3 – Создание запросов и отчетов**

**1.** Создать запрос с итогом следующего вида:

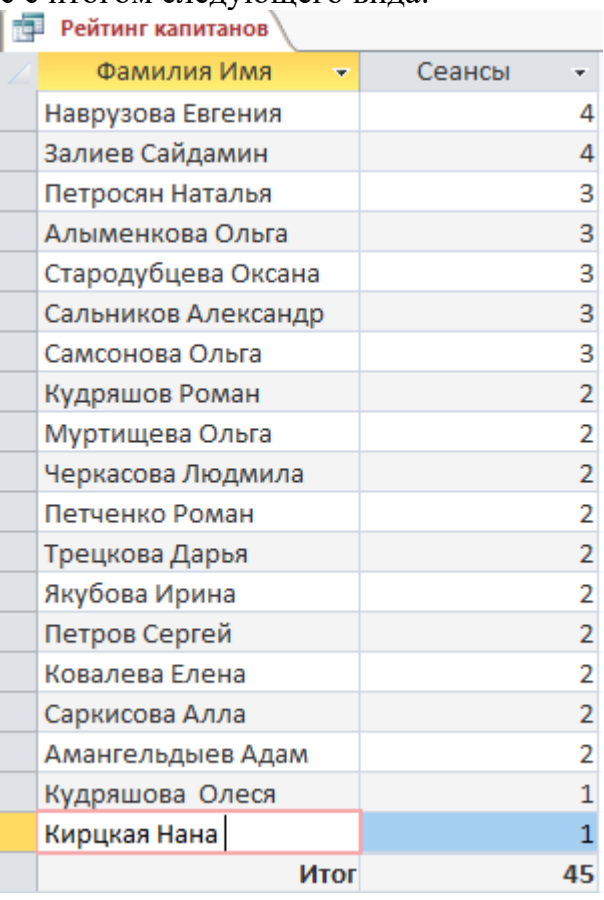

# Рис. 5 Запрос **Рейтинг капитанов**

**2.** Создать запрос, определяющий итоговую прибыль баз пейнтбола по сеан-

#### сам:

![](_page_15_Picture_58.jpeg)

#### Рис. 6 Запрос **Прибыль по сеансам**

**3.** Создать запрос, определяющий среднюю выручку баз пейнтбола от проведения игр:

![](_page_15_Picture_59.jpeg)

#### Рис. 7 Запрос **Средняя выручка баз**

**4.** Создать параметрический отчет по фамилии капитана. Фамилия и имя капитана (в одном поле), база игр и дата составления отчета должны размещаться в заголовке отчета. Отчет должен быть отформатирован в соответствии с образцом:

![](_page_15_Picture_60.jpeg)

![](_page_16_Picture_80.jpeg)

Рис. 8 Пример создания параметрического отчета

**5.** Создать отчет с круговой диаграммой для сравнения количества участников игр на разных базах:

Популярность баз пейнтбола

![](_page_16_Picture_81.jpeg)

Сравнение количества участников игр по базам

![](_page_16_Figure_6.jpeg)

Рис. 9 Образец оформления отчета **Популярность баз пейнтбола 6.** Создать отчет с диаграммой для сравнения количества арендованного оборудования по всем базам.

![](_page_16_Figure_8.jpeg)

![](_page_16_Figure_9.jpeg)

Рис. 10 Образец оформления отчета **Аренда оборудования Модуль 4 – Организация пользовательского интерфейса**

![](_page_17_Picture_57.jpeg)

![](_page_17_Picture_58.jpeg)

Рис. 10 Образец оформления формы **Калькулятор**

2. Создать Главную кнопочную форму, которая будет запускаться при открытии файла базы данных.

![](_page_17_Picture_4.jpeg)

Рис. 11 Вид главной кнопочной формы

3. Страница **Регистрация** должна обеспечивать открытие соответствующих форм и возврат на первую страницу Главной кнопочной формы.

![](_page_18_Figure_0.jpeg)

Рис. 12 Фрагмент страницы **Регистрация**

4. Страница **Отчеты** должна обеспечивать открытие всех ранее созданных отчетов и возврат на первую страницу Главной кнопочной формы.

![](_page_18_Figure_3.jpeg)

Рис. 12 Фрагмент страницы **Отчеты**

**Особые указания:** во время соревнований запрещено использовать мобильный телефон, флеш-накопитель, любые usb устройства.

# **2.4. 30% изменение конкурсного задания**

Конкурсное задание перед чемпионатом может быть изменено на 30%. Изменения будут касаться оформления форм, содержания запросов и отчетов.

![](_page_18_Picture_200.jpeg)

### **2.5. Критерии оценки выполнения задания Школьники**

![](_page_19_Picture_309.jpeg)

#### **Модуль 1. Создание структуры базы данных**

![](_page_19_Picture_310.jpeg)

#### **Модуль 2. Заполнение базы данных**

![](_page_19_Picture_311.jpeg)

![](_page_20_Picture_273.jpeg)

# **Модуль 3. Создание запросов и отчетов**

![](_page_20_Picture_274.jpeg)

# **Модуль 4. Организация пользовательского интерфейса**

![](_page_20_Picture_275.jpeg)

# **Студенты/Специалисты**

![](_page_21_Picture_259.jpeg)

# **Модуль 1. Создание структуры базы данных.**

![](_page_21_Picture_260.jpeg)

![](_page_22_Picture_285.jpeg)

# **Модуль 2. Заполнение базы данных**

![](_page_22_Picture_286.jpeg)

# **Модуль 3. Создание запросов и отчетов**

![](_page_22_Picture_287.jpeg)

![](_page_23_Picture_251.jpeg)

# **Модуль 4. Организация пользовательского интерфейса.**

![](_page_23_Picture_252.jpeg)

**3.Перечень используемого оборудования, инструментов и расходных материалов. Оборудование для всех категорий.**

![](_page_24_Picture_253.jpeg)

![](_page_25_Picture_294.jpeg)

# **4. Минимальные требования к оснащению рабочих мест с учетом всех основных нозологий.**

![](_page_26_Picture_151.jpeg)

#### **5. Схема застройки соревновательной площадки.**

![](_page_27_Figure_1.jpeg)

### УСЛОВНЫЕ ОБОЗНАЧЕНИЯ

![](_page_27_Figure_3.jpeg)

Освещение рабочих мест участников должно соответствовать СанПиН 2.2.2/2.4.1340-03

#### **6. Требования охраны труда и техники безопасности.**

6.1. Настоящая инструкция определяет требования охраны труда для конкурсантов и экспертов (далее участники) Национального чемпионата по профессиональному мастерству среди людей с инвалидностью и ограниченными возможностями здоровья «Абилимпикс» – 2020.

6.2. К работе в качестве участников допускаются лица, не имеющие медицинских противопоказаний.

6.3. Участники допускаются к самостоятельной работе только после прохождения вводного инструктажа по охране труда

6.4. Во время работы на участника могут действовать следующие опасные и вредные производственные факторы: - повышенный уровень статического электричества; - повышенный уровень пульсации светового потока; - повышенное значение напряжения в электрической цепи, замыкание которой может пройти через тело человека; - напряжение зрения, внимания; - интеллектуальные, эмоциональные нагрузки; монотонность труда, длительные статические нагрузки; - большой объем информации, обрабатываемой в единицу времени.

6.5. Участник обязан:

- соблюдать правила личной гигиены;

-выполнять требования настоящей инструкции по охране труда и других инструкций, знание которых обязательно в соответствии с должностными обязанностями; -соблюдать противопожарный режим учреждения.

6.6. О любом происшествии и (или) несчастном случае на рабочем месте необходимо сообщить эксперту, находящемуся на площадке проведения соревнований.

6.7. Перед началом работы необходимо подготовить рабочую зону для безопасной работы: - проверить оснащенность рабочего места, убрать лишние предметы; проверить, путем внешнего осмотра, достаточность освещенности.

6.8. При обнаружении каких-либо недостатков и неисправностей сообщить об этом техническому эксперту и не приступать к работе до их устранения

6.9 Участник должен выполнять только ту работу, по которой прошел обучение и инструктаж по охране труда.

6.10. Во время работы необходимо содержать в чистоте и порядке рабочую зону, не захламлять ее.

6.11. На рабочем месте запрещается:

-качаться на кресле (стуле);

-вставать ногами на офисные кресла и любую другую подвижную мебель;

-использовать не по назначению канцелярские принадлежности, оргтехнику и другие приборы;

-прикасаться мокрыми руками к оргтехнике и другим электроприборам;

-натягивать и перегибать питающие кабели электроприборов и техники;

-разбирать оргтехнику и другие приборы, заниматься их ремонтом;

-закрывать вентиляционные отверстия оргтехники бумагой и другими предметами.

6.12. При перерыве в подаче электроэнергии необходимо отключать от электросети все электрооборудование

6.13. При работе с персональным компьютером руководствоваться требованиями «Инструкции по охране труда для пользователей персональных компьютеров и видео-дисплейных терминалов. И 014-2014».

6.14. Во всех случаях обнаружения обрыва проводов питания, неисправности заземления и других повреждений электрооборудования, появления несвойственных звуков (шума), запаха гари немедленно отключить питание и сообщить об аварийной ситуации эксперту.

6.15. При травмировании, отравлении или внезапном заболевании прекратить работу, немедленно известить эксперта, организовать первую доврачебную помощь или вызвать скорую медицинскую помощь.

6.16 При возгорании оборудования отключить питание и принять меры к туше-

нию очага пожара имеющимися средствами пожаротушения, сообщить о происшествии эксперту, при необходимости, вызвать пожарную команду по телефону – 112.

6.17. Привести в порядок рабочее место.

6.18. Выключить оргтехнику и другое электрооборудование.

6.19. Обо всех неисправностях и недостатках во время работы – сообщить эксперту.

#### **Требования к участникам:**

### **Участникам не разрешается приносить с собой какие-либо носители информации, а также иметь доступ к сети Интернет во время выполнения работы.**

Не разрешается пользование любыми видами связи.

Эксперты определяют расположение рабочих мест и участников до начала работы.

Участники должны следовать указаниям эксперта в случае обнаружения дефектов оборудования.

Участники должны уведомить экспертов о завершении своей работы.

Участнику разрешается, при необходимости покинуть рабочую зону, но время выполнения работы не останавливается.